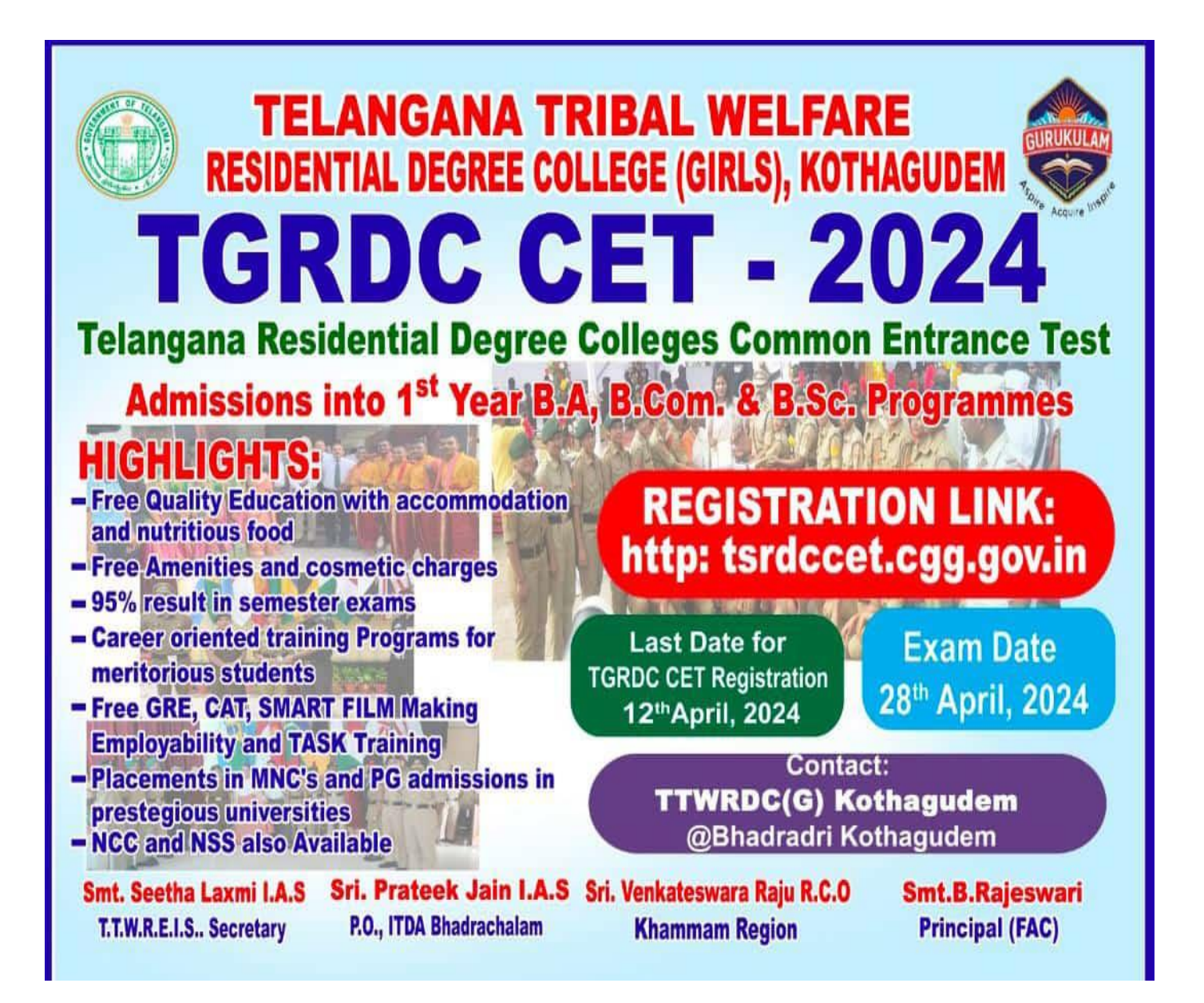

# **URL Details:**

# **<https://tsrdccet.cgg.gov.in/>**

### **Procedure:**

➢ The Candidate needs to click on the URL to explore the website. By clicking the website, the user will be navigated to the **TG RDC CET-2024**.

, and the theory and the theory and the the the the the the theory and the the the theory and the the theory and the theory and the theory and the the theory and the the the theory and the the theory and the the theory and

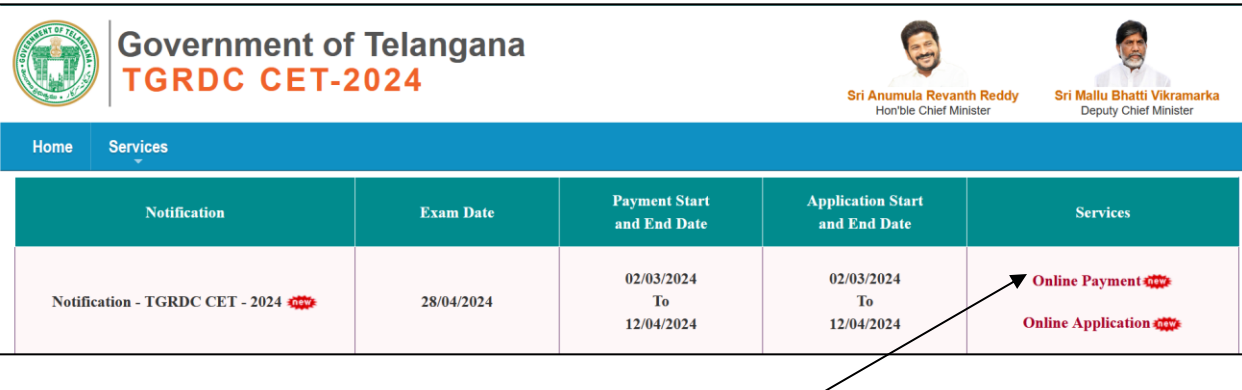

- ➢ The user needs to click on the "**Online Payment Link**" in the services section. The system will navigate to the payment form. This link will be enabled/displayed only in the duration specified.
- $\triangleright$  All the fields are mandatory in the page. The candidate needs to fill all the fields carefully to avoid any confusion.

#### **Note:**

- ➢ Only Telangana State candidates are Eligible.
- $\triangleright$  One mobile number can be used for one candidate (i.e the system will not allow the candidate to make payment if the same mobile number is used for more the one candidate).